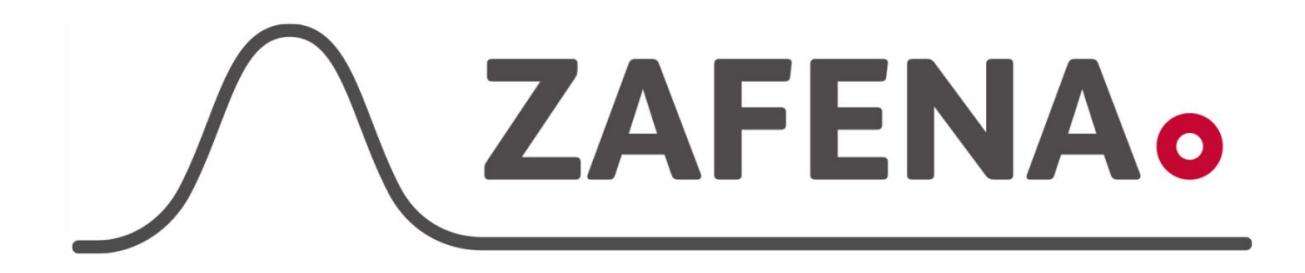

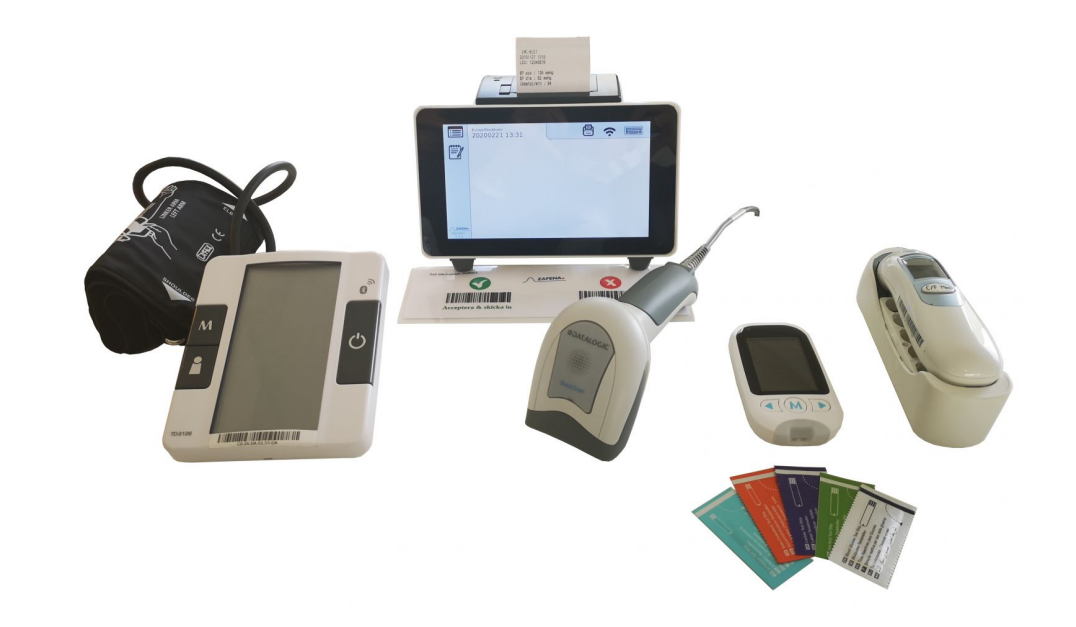

**ZAFENA.** 

# **Workstation to cloud connectivity**

[Zafena POC-Workstation c](https://www.zafena.se/en/product/zafena-552-poc-workstation/)onnects instruments, meters, sensors, label-printers and network-printers to the cloud system.

Once the Workstation is connected to the cloud system, all meters / sensors / instruments and printers connected to the Zafena Workstation now become, without further action, connected to the cloud system.

Analytical results, expressed in conformance with the [HL7](https://www.hl7.org/fhir/) [FHIR standard](https://www.hl7.org/fhir/), are forwarded by the Workstation to the cloud system.

The analytes are categorized by international [LOINC](https://loinc.org/) codes, or by [NPU](https://www.ifcc.org/ifcc-scientific-division/sd-committees/c-npu/npusearch/) codes, to identify the type of analytical test and method.

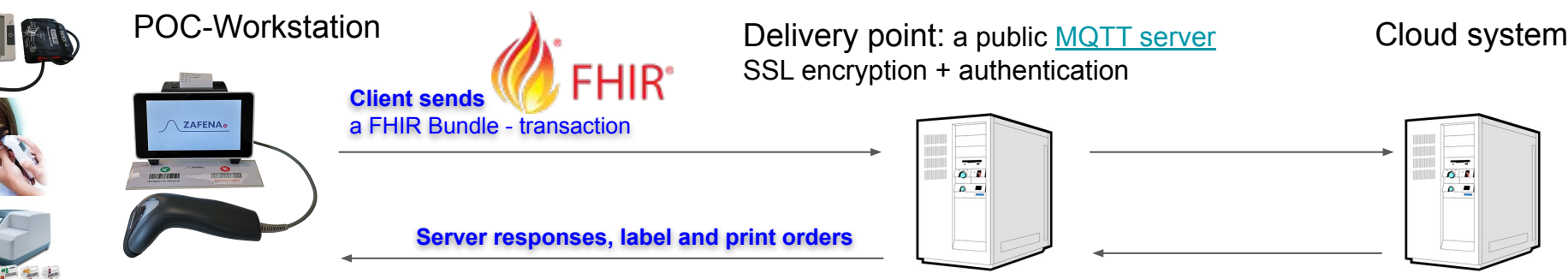

Zafena recommends that the cloud operator uses a standardised delivery point.

Recommendation: The cloud system operates a public accessible delivery point, typically a MQTT server using SSL, all in conformance to standards.

- Zafena recommends the cloud operator to use the [Continua Design](https://www.pchalliance.org/continua-design-guidelines) [Guidelines](https://www.pchalliance.org/continua-design-guidelines). The Continua design guideline standard define how to use FHIR in combination with HTTPs SSL (for **provisioning**) and MQTT SSL (for delivery of **FHIR results**) <https://www.pchalliance.org/continua-design-guidelines>
- The use of the MQTT server allows use of additional messages to cover use-cases outside of hospital standards: The additional messages allow **label printouts (.json) and print-orders (.pdf)**

## SSL encryption + authentication

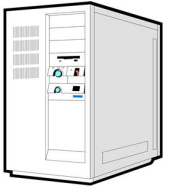

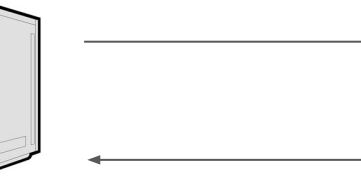

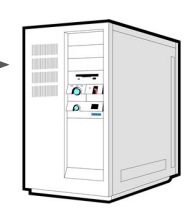

FHIR messages and response messages can be transmitted using MQTT Zafena uses MQTT to support both FHIR messages and Cloud print orders.

- Measurements is sent as FHIR over MQTT
- Print assignments is sent as PDF over MQTT
- Label prints is sent at JSON over MQTT
- Device management UI keeps track of subscribed Zafena devices. It can be used for debugging, support and configuration.

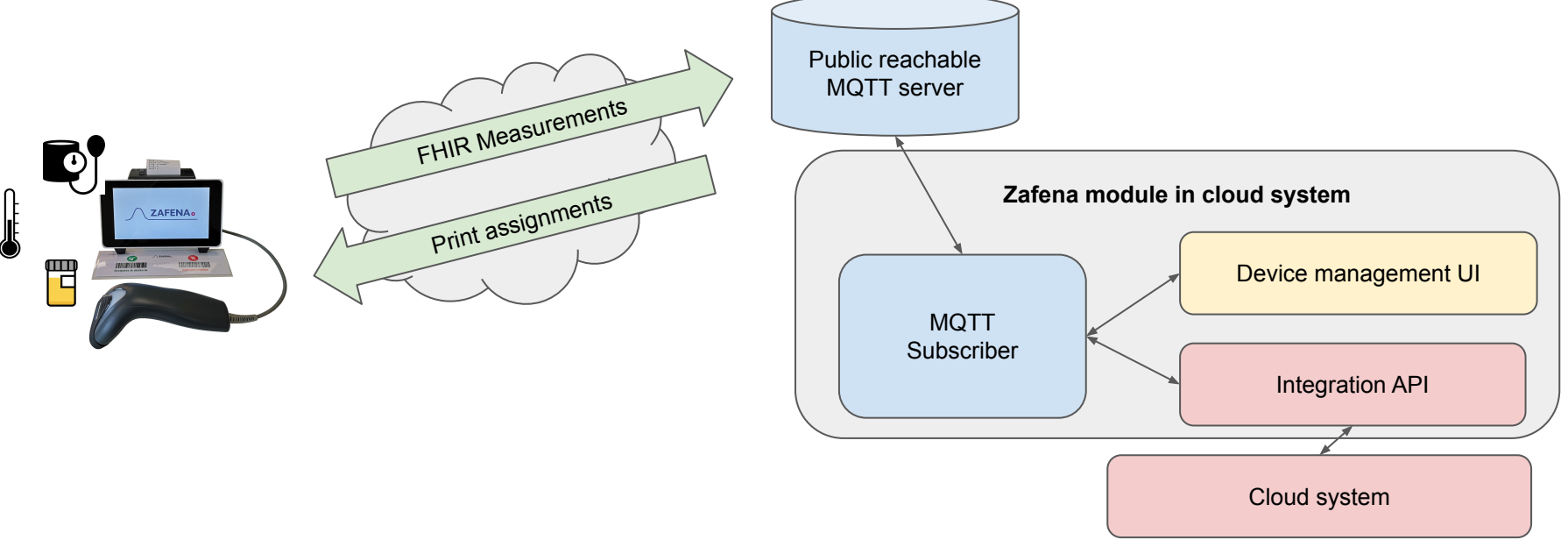

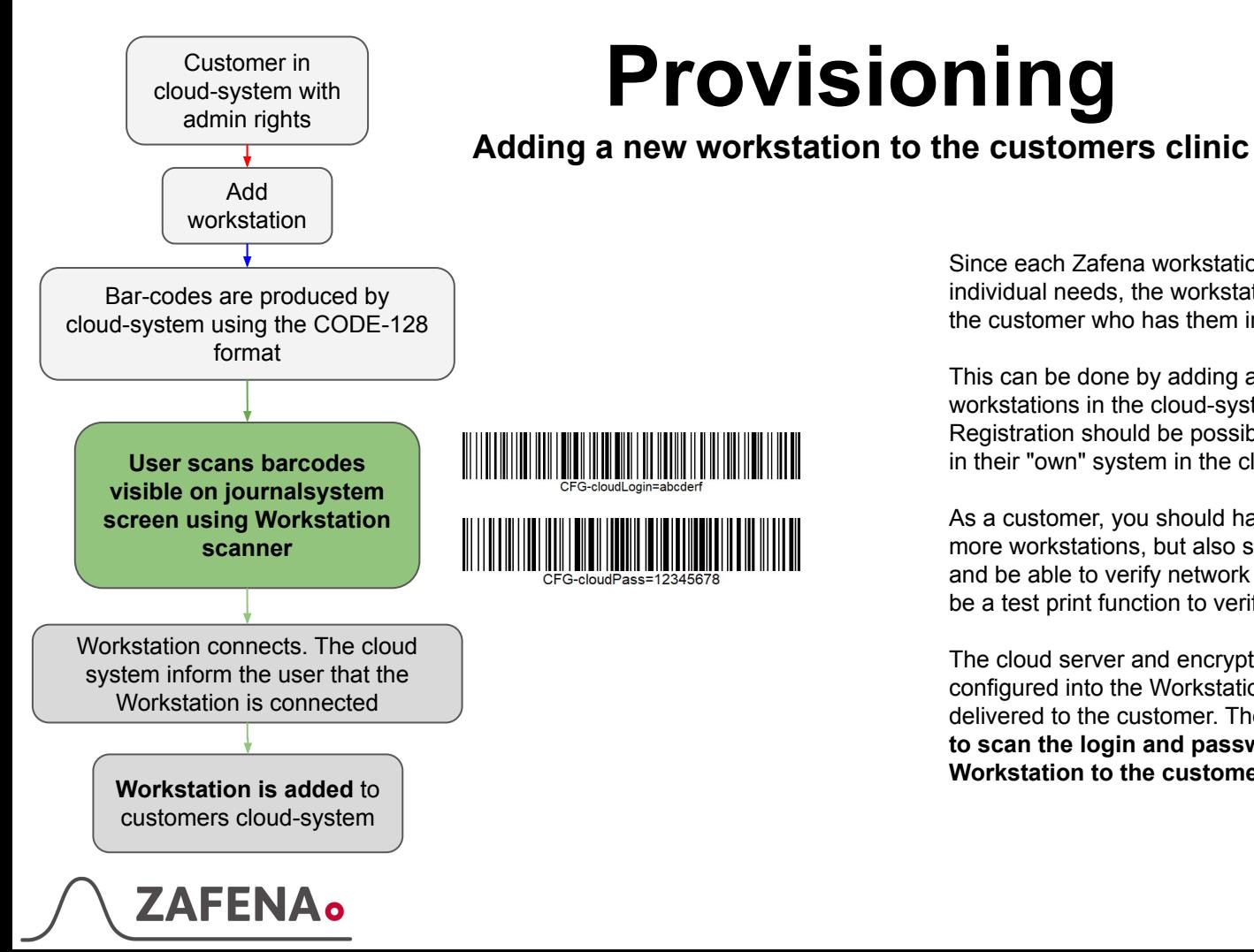

## Since each Zafena workstation can be configured to suit

individual needs, the workstations should be registered under the customer who has them in the cloud-system.

This can be done by adding a function to register installed workstations in the cloud-system.

Registration should be possible by customer (with admin rights) in their "own" system in the cloud-system.

As a customer, you should have a webpage where you can add more workstations, but also see the ones you already installed, and be able to verify network access (ping). There should also be a test print function to verify that function.

The cloud server and encryption certificates are already configured into the Workstation when the Workstation is delivered to the customer. Therefore **the customer only need to scan the login and password** that are used **to connect the Workstation to the customers clinic** in the cloud-system.

## **Workflow**

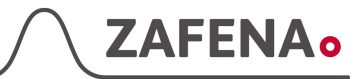

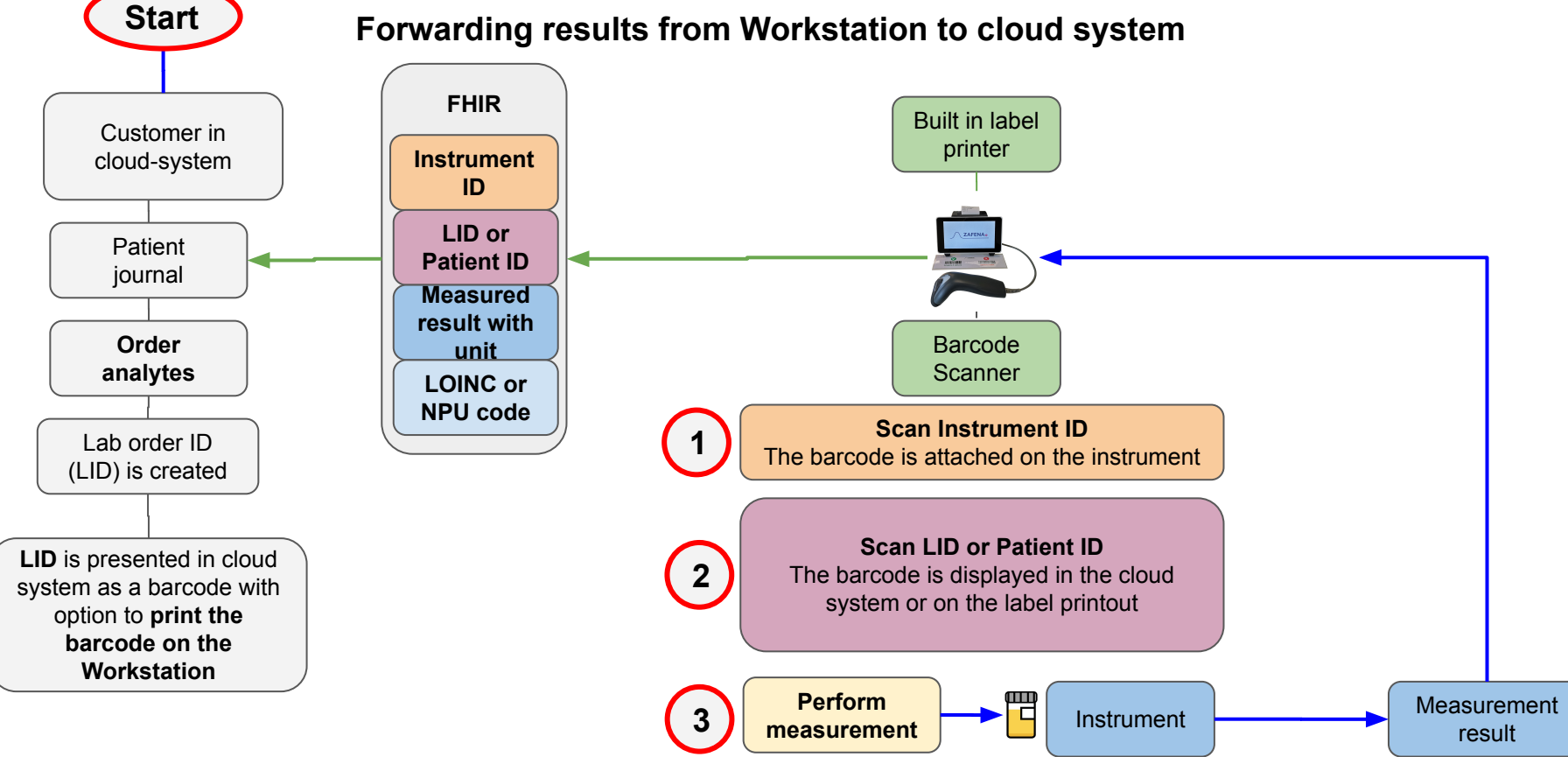

## **Workflow - order to analyte**

Use the barcode scanner connected to the Zafena workstation to scan the instrument-tag on preferred instrument. The software for that specific instrument is shown on the workstation ready to receive analytical results.

The software will demand the operator to link the test to a Lab-order-ID (LID). The ID is added by scanning the LID print-out, the content of the LID print-out is from the Cloud system.

When all demanded extra information is added, such as operator ID, the operator will perform the analysis and see that the result from the instrument will show up on the workstation.

An accept "OK" from the operator will send the measurement Result with the LID to the cloud-system receiver.

### 7AFFN

## **LAB ID creation**

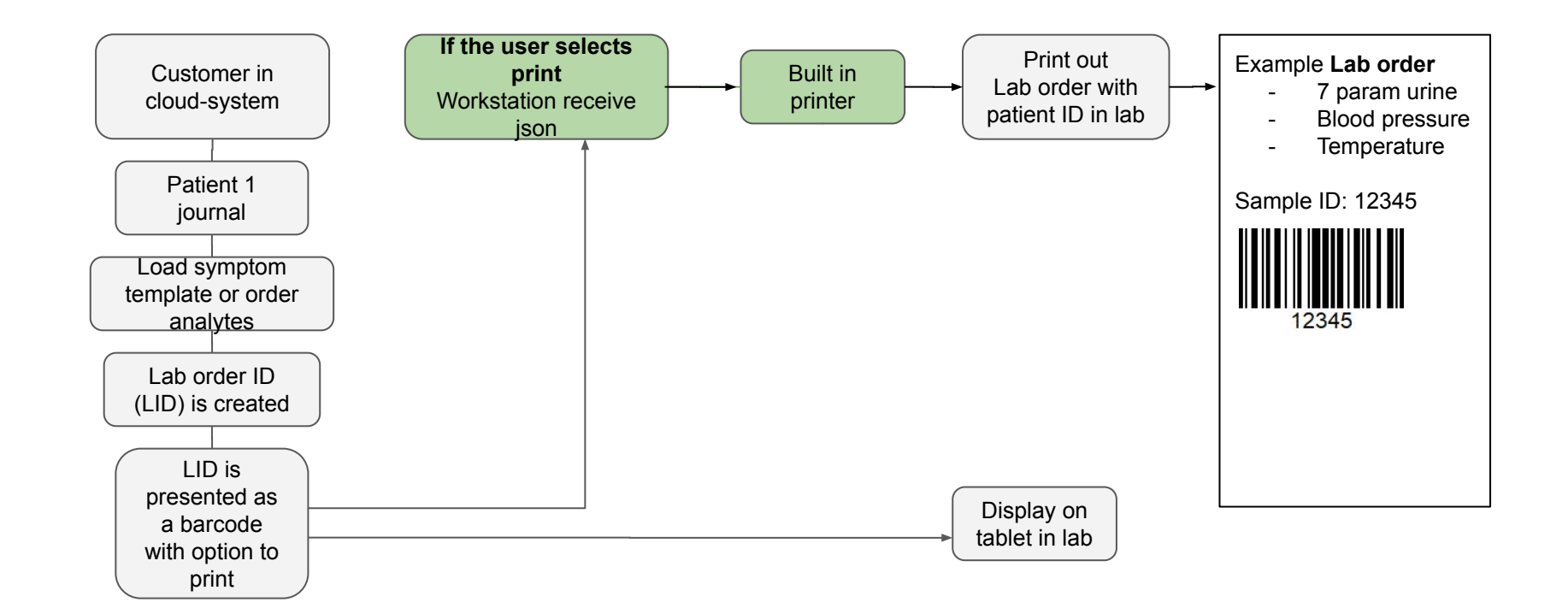

### **ZAFENA**<sup>o</sup>

# **Workflow**

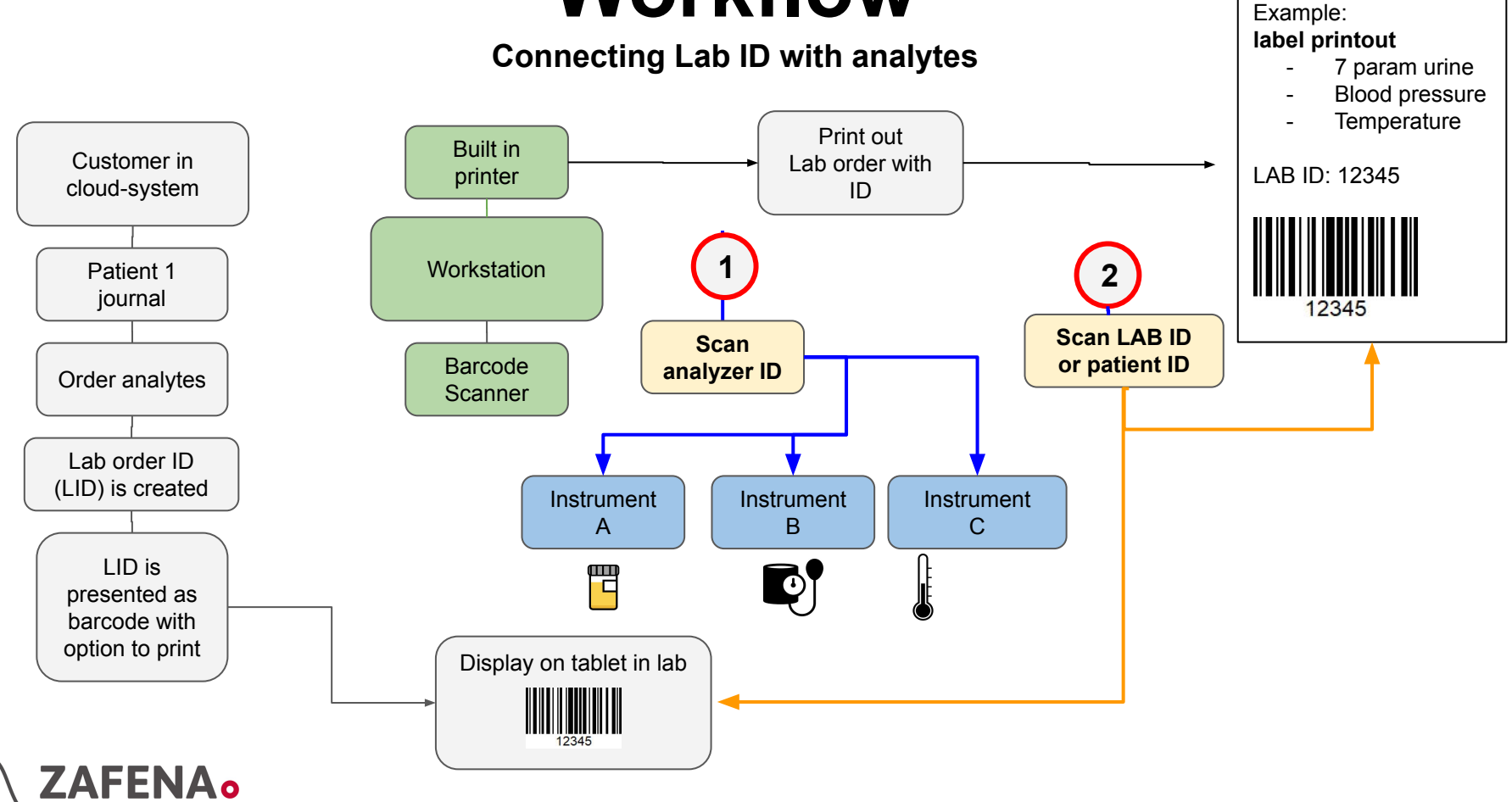

## FHIR message in JSON example: Ear temperature

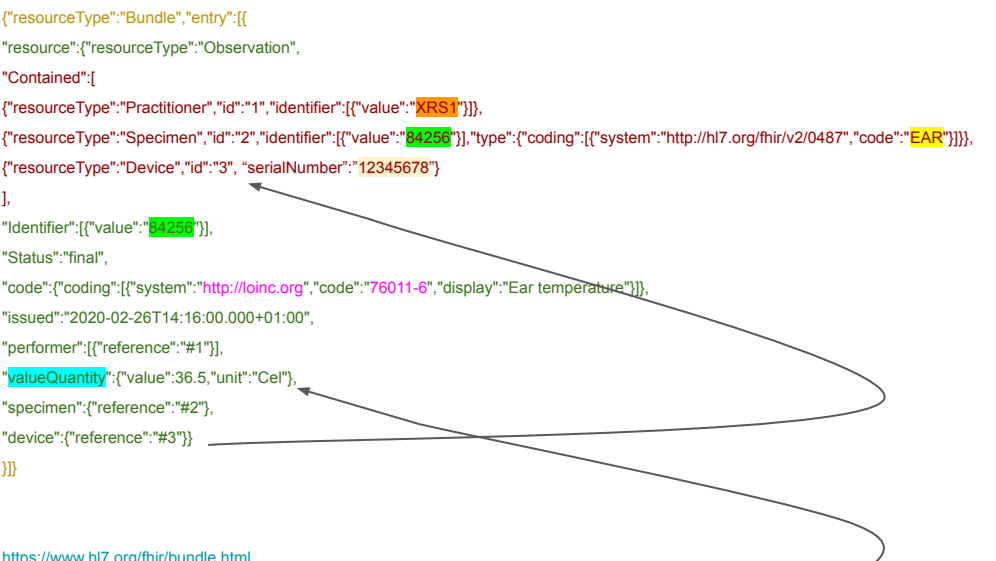

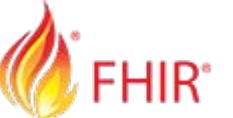

Bundle = the complete FHIR message

Observation = the result

Each analyte gets assigned a LOINC code. It is possible to use NPU codes if prefered. The Identifier is the LID used by the cloud system to put the result in the right journal.

Contained = resources used by the Observation that are part of the same bundle. The Observation #reference to the contained resource id's.

#### <https://www.hl7.org/fhir/bundle.html>

<https://www.hl7.org/fhir/Observation.html>- When parsing FHIR Observation note that the actual value is 1 of 11 types. Zafena only use 2 types.

Zafena uses valueQuantity for all measurements with an Unit.

Zafena uses valueString for all measurements without an Unit.

<https://www.hl7.org/fhir/datatypes.html#Quantity>

<https://www.hl7.org/fhir/datatypes.html#string>

<https://www.hl7.org/fhir/references.html>- Explains Contained resources

<https://www.hl7.org/fhir/Specimen.html> - May contain extra information about the sample, "EAR"

<https://www.hl7.org/fhir/Practitioner.html> - May contain extra information such as HSA ID

<https://www.hl7.org/fhir/Device.html>- May contain extra information such as device serial number

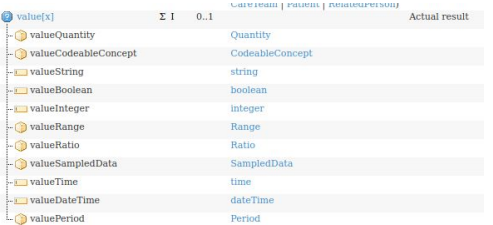

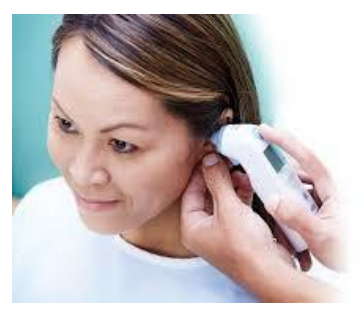

## FHIR message in JSON example: CRP

{"entry":[{"resource":{

"resourceType":"Observation",

"contained":[{"resourceType":"Practitioner","id":"1","identifier":[{"value":"XRS1"}]},

{"resourceType":"Specimen","id":"2","identifier":[{"value":"121212121"}],"type":{"coding":[{"system":"http://hl7.org/fhir/v2/0487","code":"BLDC"}]}}, {"resourceType":"Device","id":"3"}],

"identifier":[{"value":"88888"}],

"Status":"final",

"code":{"coding":[{"system":"http://www.npu-terminology.org","code":"NPU19748","display":"CRP"}]},

"issued":"2020-03-11T10:24:00.000+01:00",

"performer":[{"reference":"#1"}],

"valueQuantity":{"value":5,"comparator":"<","unit":"mg/L"},

"specimen":{"reference":"#2"},

"device":{"reference":"#3"}

}}],"resourceType":"Bundle"}

#### Bundle = the complete FHIR message

Observation = the result

**FHIR**<sup>\*</sup>

Each analyte gets assigned a LOINC code. It is possible to use NPU codes if prefered. The Identifier is the LID used by the cloud system to put the result in the right journal.

Contained = resources used by the Observation that are part of the same bundle. The Observation #references to the contained resource id's.

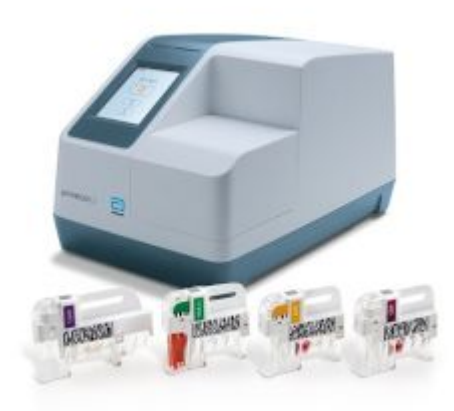

#### <https://www.hl7.org/fhir/bundle.html>

<https://www.hl7.org/fhir/Observation.html>- When parsing FHIR Observation note that the actual value Zafena uses valueQuantity for all measurements with an Unit. Zafena uses valueString for all measurements without an Unit. <https://www.hl7.org/fhir/datatypes.html#Quantity> <https://www.hl7.org/fhir/datatypes.html#string> <https://www.hl7.org/fhir/references.html>- Explains Contained resources <https://www.hl7.org/fhir/Specimen.html> - May contain extra information about the sample, "BLDC" <https://www.hl7.org/fhir/Practitioner.html> - May contain extra information such as HSA ID <https://www.hl7.org/fhir/Device.html>- May contain extra information such as device serial number

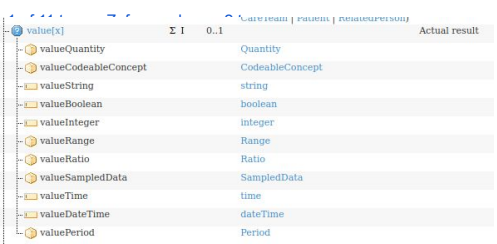

## FHIR message in JSON example: Bloodpressure

#### {"resourceType":"Bundle","entry":[

{"resource":{"resourceType":"Observation", "contained":[{"resourceType":"Practitioner","id":"1","identifier":[{"value":"FRWE"}]}, {"resourceType":"Specimen","id":"2","identifier":[{"value":"7203060699"}],"type":{"coding":[{"system":"http://hl7.org/fhir/v2/0487","code":"BDY"}]}}, {"resourceType":"Device","id":"3"}], "identifier":[{"value":"7203060699"}], "Status":"final", "code":{"coding":[{"system":"http://loinc.org","code":"8480-6","display":"BP sys"}]}, "issued":"2020-03-10T13:13:00.000+01:00", "performer":[{"reference":"#1"}], "valueQuantity":{"value":160,"unit":"mmHg"}, "specimen":{"reference":"#2"},"device":{"reference":"#3"}}},

{"resource":{"resourceType":"Observation","contained":[{"resourceType":"Practitioner","id":"1","identifier":[{"value":"FRWE"}]}, {"resourceType":"Specimen","id":"2","identifier":[{"value":"7203060699"}],"type":{"coding":[{"system":"http://hl7.org/fhir/v2/0487","code":"BDY"}]}}, {"resourceType":"Device","id":"3"}],

"identifier":[{"value":"7203060699"}],

"Status":"final",

"code":{"coding":[{"system":"http://loinc.org","code":"8462-4","display":"BP dia"}]},

"issued":"2020-03-10T13:13:00.000+01:00","performer":[{"reference":"#1"}],

"valueQuantity":{"value":126,"unit":"mmHg"},

"specimen":{"reference":"#2"},"device":{"reference":"#3"}}},

Bundle = the complete FHIR message One Bundle may contain more than one Observation!

Observation = one result

When more than one observation are using the same identifier then they are all produced at the same measurement order.

The third observation in this example is transferred using valueString. {beats}/min 97

Contained = resources used by the Observation that are part of the same bundle.

The Observation #references to the contained resource id's.

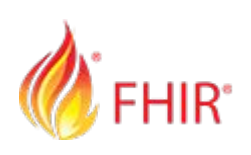

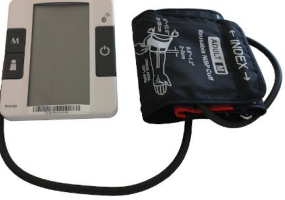

{"resource";{"resourceType":"Observation","contained":{{"resourceType":"Practitioner","id":"1","identifier":{{"value":"FRWE"}}},{"resourceType":"Pecimen","id":"2","identifier":[{"value":"203060699"}},"type":{"coding":{{"sy 87","code":"BDY"}}}},{"resourceType":"Device","id":"3"}},"identifier":{{"value":"7203060699"}},"status":"final","code":{"coding":{{"system":"http://loinc.org","code":"8867-4","display":"{beats}/min'}}},"issued":"2020-03-10 :[{"reference":"#1"}],"valueString":"97","specimen":{"reference":"#2"},"device":{"reference":"#3"}}}

# **Cloud print**

#### **New workstation add printer functionality**

Customer in cloud-system Print option 1 **Startup** Built in printer Print out Lab order with patient ID Print option 2 Workstation discover LAN printers  $LAN$  Printer  $\longrightarrow$  Print out Workstation send LAN & built in printer list to cloud in json format **Workstation** receive pdf **Workstation** receive json One of the problems of cloud-based services is printing on the customer's local network. This solves the Zafena workstation through two functions offered as services to the cloud system. 1. Printouts using the workstation's built-in receipt printer. 2. The workstation searches for available printers on the same network where it is connected. This list is offered to the cloud system. The cloud system can then send PDF to the workstation, which in turn prints PDF on the selected network printer.

**Workstation** 

**ZAFENA**.

## **Workflow - results to cloud**

When the operator "OK" the test, it will summon all data and send it through the FHIR protocol to the central cloud system. The data package will include:

LOINC code (analyte and method) Analyte result (with unit) Patient-ID (LID) Instrument-ID (for traceability) Time & date (time of measurement)

7AFFN

There are many open source reference implementations available to help implementers. Here are a list of the more common implementations used by implementers:

Full blown open source implementations for FHIR, some of which use these reference implementations, are listed on the [HL7 wiki](http://wiki.hl7.org/index.php?title=Open_Source_FHIR_implementations) .

[http://wiki.hl7.org/index.php?title=Open\\_Source\\_FHIR\\_implem](http://wiki.hl7.org/index.php?title=Open_Source_FHIR_implementations) [entations](http://wiki.hl7.org/index.php?title=Open_Source_FHIR_implementations)

**Java** [HAPI-FHIR](http://jamesagnew.github.io/hapi-fhir/) : Object Models, Parsers, Client + Server Framework, FHIR Validator, & Utilities. The FHIR specification is built with the HAPI-FHIR Java code. Zafena uses this reference implementation to construct FHIR messages.

**C#** [HL7.FHIR](http://www.nuget.org/packages/Hl7.Fhir) : Object models, Parsers/Serialisers, Utilities, and a Client. Source code on GitHub at<http://github.com/ewoutkramer/fhir-net-api>

**Pascal** [FhirServer](http://github.com/grahamegrieve/fhirserver) : Object models, Parsers/Serialisers, Validator, Utilities, Client, and the FHIR Reference server. Requires [Delphi](https://www.embarcadero.com/products/delphi) (unicode versions)

**Javascript** FHIR.js: Javascript Client and Utilities

**Swift** [Swift-FHIR](https://github.com/smart-on-fhir/Swift-FHIR) : Object Model, Client and Utilities

**JSON** The cloud system may use a simple JSON parser to read the FHIR messages, the FHIR messages will always have the same structure.

## **Cloud print - detailed MQTT example**

0: The Workstation connects and starts to listen on the device\_ABCD/acl topic for topics in the cloud MQTT system to use. The device ABCD is the username used by the Workstation. The password is used when the workstation is connecting to the MQTT server.

1: The Workstation inform the cloud-system what it is configured for, the Workstation may send a new configuration at any time.

- one network printer
- one built in receit/label printer
- supports FHIR intrument measurements
- support a ping network test

The configuration is sent by writing a JSON message to the MQTT device ABCD/config topic.

```
{"units": [{ "id": "instrument", "type": "fhir" }, { "id": "192.168.168.191", "type": "printer" }, { "id": "Prov-id skrivare device_ABCD", "type": 
"labeler" }, { "id": "connection_test", "type": "ping" }]}
```
2: The cloud-system respond on the device ABCD/acl with a JSON list of what topics the Workstation should use:

["core/224/device\_ABCD/instrument/fhir","core/224/device\_ABCD/192.168.168.191/printer","core/224/device\_ABCD/Prov-id skrivare device\_ABCD /labeler","core/224/device\_ABCD/connection\_test/ping","core/224/device\_ABCD/connection\_test/pong"]

3: The Workstation starts listening for JSON print orders on the MQTT labeler topic

core/224/device\_ABCD/Prov-id skrivare device\_ABCD /labeler

The Workstation starts listening for PDF print orders on the MQTT printer topic

core/224/device\_ABCD/192.168.168.191/printer

The Workstation know where to send FHIR measurements

core/224/device\_ABCD/instrument/fhir

 The Workstation know where to listen and where to send ping/pong for cloud to workstation network test Listen on core/224/device ABCD/test instrument/ping and return the ping message to core/224/device ABCD/test instrument/pong

4: The Cloud-system sends what to print on the built in printer by posting a JSON message to the labeler topic: [{"text":"Datum: 2020-03-05"},{"text":"Prov ID: 84258"},{"text":"Patient: Kristin Krank"},{"barcode":"84258"}]

### **ZAFENA**

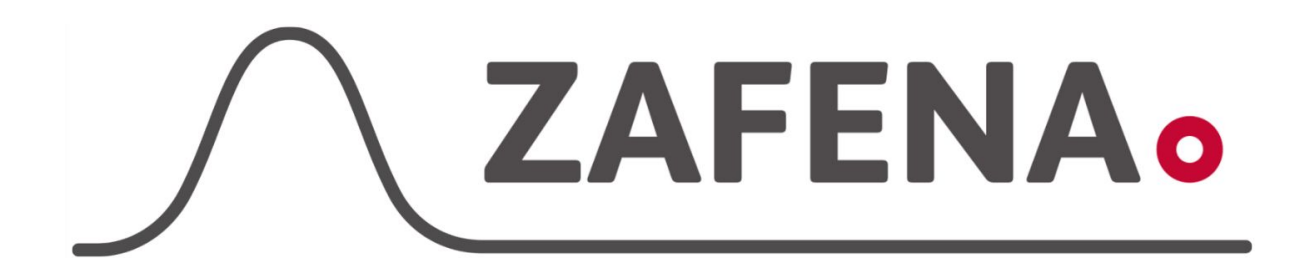